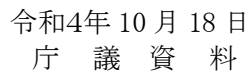

# 狛江市オープンデータ作成マニュアル

オープンデータの意義と CSV ファイルの作成

第 1.0 版

狛江市

## 〇オープンデータとは

国の「オープンデータ基本方針」において、オープンデータとは、国、地方公共団体及び 事業者が保有する官民データのうち、国民誰もがインターネット等を通じて容易に利用(加 工・編集・再配布)できるよう、以下のいずれにも該当する形で公開されたデータを指しま す。

1.営利目的、非営利目的を問わず二次利用可能なルールが適用されたもの

- 2. 機械判読に適したもの
- 3. 無償で利用できるもの

つまり、紙の帳票や台帳ではなく、テキストや CSV といったコンピュータで扱いやすい データであって、複製や改変、再配布などの二次利用(商用利用を含む)の許可を明示した ものが「オープンデータ」にあたります。

「データ」という言葉からは、数字や文字を羅列したものといったイメージが浮かびます が、写真や画像のファイルもデータに含まれるため、二次利用が可能な状態で公開すれば広 義の「オープンデータ」と呼ぶことができます。

スマートフォン、タブレット端末、SNS の普及等を背景に、多種多様な情報を相互に連 携させて新たな価値を生み出すことが期待されており、特に国や自治体が保有する公共デ ータが、国民や企業に利用されやすい形で公開されることが国内外でも求められています。

こうした背景を受けて平成 28 年 12 月 14 日に公布・施行された「官民データ活用推進 基本法(官民データ法)」第 11 条では、国、地方公共団体が保有する官民データについて 国民がインターネット等を通じて容易に利用ができるよう措置を講じることが義務付けら れました。また、この官民データ法に基づき、令和 2 年 7 月 17 日に閣議決定された「世 界最先端 IT 国家創造宣言・官民データ活用推進基本計画」においても、地域におけるオー プンデータの利活用促進が掲げられています。

ポイント!

次の2点を満たしたデータを「オープンデータ」と呼ぶ。

- •機械判読に適したデータ形式 (コンピュータで扱いやすいデータ) であること
- ・商用利用も含め、複製や改変などの二次利用を許可した状態で公開していること

#### 〇オープンデータの推進は必要なのか

国の「オープンデータ基本方針」では、公共データの活用を促進する意義・目的を、次の 通り整理しています。

1.国民参加・官民共同の推進を通じた諸課題の解決、経済の活性化

2. 行政の高度化・効率化

3.透明性・信頼性の向上

地方自治体においてオープンデータに取り組む際には、上記の意義に加えて、公共データ の公開と利活用により「地域の課題を解決する」という視点も大切になります。

前提として、行政機関が業務で作成したデータは元をただせば税金で作られたものであ るため、公開可能なものであれば市民、国民の公共財として活用されるべきです。

このような考え方を「Open by Default(オープンバイデフォルト:個人情報や安全保 障に関わる情報以外は公開を原則とする)」といい、オープンガバメント(開かれた政府) の流れと相まって欧米をはじめ世界中に広まっています。

地方自治体は、限りある予算や人員で業務を遂行しています。行政が地域の課題に対し、 今後も継続的に取組んでいくためには、業務を効率化し、より優先度の高い業務に注力して いくことが求められおり、オープンデータの取り組みに合わせて、各担当部署が紙ベースで 管理していたデータを電子化したり・同じようなデータを集約して一元管理したり、ホーム ページ等への掲載手続を見直しすることで業務の効率化につなげることができます。

また、現在は日本全体で急速な高齢化や人口減少が進み、社会的・地域的な課題が増加し つつあるなか、市民ニーズは拡大・細分化し続けており、もはや行政組織だけで地域の課題 や要望全てに対応していくことは困難です。

従来のように地方自治体が主体となって地方課題の解決を担うのではなく、市民や地域 社会が一体となって地域の課題を解決し、新たな活力や経済活動を生み出す地盤を整える ため、オープンデータという形で情報を提供し、市民が積極的に行政に参画し地域をよりよ くしていくための流れを生み出していくことが必要なのです。

## ポイント!

次の理由から、行政はオープンデータに取り組むべきである。

・行政として作成したデータはオープンバイデフォルトの精神で公開する必要がある

・データを通して地域の状況や課題を共有することで、地域全体で課題を解決していくきっ かけとなる

## 〇オープンデータ化を進めることで何が起きるのか

これまで行政機関だけが持っていたデータを広く市民や地域に共有することで、データ の可視化・分析などを通して市民の行政参画や市民協働の動きを促進させることができま す。また、ICT スキルを持った市民や地域コミュニティによって、データを活用した地域課 題解決のためのアプリ・サービスの開発が期待されるほか、民間企業等によるデータ活用に よって新たなビジネスが生み出され、地域経済が活性化することが期待されます。

## ポイント!

- オープンデータを推進することで、次のような動きが期待される。
- ・地域とデータ(情報)を共有することで、市民協働の動きが促進される
- ・ICT 技術を活用した、地域課題解決のための新しいサービスが生まれる可能性が広がる
- ・民間企業等によるビジネスの創出で地域経済の活性化が期待される

#### 〇一見意味のないデータでも公開する必要があるのか

一見して意味がないと思われるデータでも、加工したり、他のデータと組み合わせること によって様々な価値を生み出すことができます。

データの価値や意味は、データを出す側(行政側)が判断するものではなく、利用者が判 断するものですので、行政の価値観や常識に当てはめて考えるのではなく、「可能なものか ら速やかに」オープンデータ化を進めてください。

## ポイント!

・一見意味のないデータでも、加工や組み合わせによって価値を生み出せる ・行政はデータの意味や活用方法は考えず、ただ公開していくだけで良い

## 〇オープンデータは「情報公開制度」とはどう違うのか

情報公開制度はいわゆる「行政機関の保有する情報の公開に関する法律(情報公開法)」 に基づいて行うもので、請求権者から情報の開示請求を受けた場合、請求された情報に限っ て情報を開示する受け身の仕組みです。

これに対してオープンデータは税金で生み出された情報は、国民の資産であり、行政はそ の情報を預かっている管理人であることから、原則として公開可能な情報は 最初から全て 公開し、常に利用可能な状態 (Open by Default) になっているべきという考え方で取り 組みが進められています。

そのため、オープンデータは単なる情報提供ではなく、データの活用を促すため機械可読 な形式かつ二次利用が可能なルールでの公開が前提となっています。これにより、ただの数 値の羅列であるデータをグラフなどで可視化したり、アプリやサービスの基礎データとし て組み込むことが民間企業や市民の手で自由に行うことができるのです。

# ポイント!

オープンデータと情報公開制度との違いは次のとおり。

・情報公開制度は開示請求を受けて情報を公開するが、オープンデータは請求等の行為なく 最初 から公開することを前提としている

・オープンデータとして公開される情報は「データの活用(二次利用)」を前提としている ため、民間企業や市民の手で自由に加工・活用することができる

## 〇データの公開は誰が主体になって行うのか

データの公開判断や公開のためオープンデータとする作業は、そのデータを保有・管理し ている所管課で行います。

全体的な方針の決定や、データの整形に関する技術的なサポート、東京都カタログサイト への公開については情報政策課で行いますので困ったときはお問い合わせください。

## 〇保有しているデータをオープンデータにするにはどうしたら良いのか

所管課で保有しているデータをオープンデータにするためには、P12 からの資料を参考 にして機械判読が可能なデータであることを意識してデータ整備をする必要があります。 困ったときには情報政策課にお問い合わせください。

## 〇公開したデータに誤りがあったらどうするのか

誤りを指摘してくれた方に対し、データ不備についての謝罪と、指摘への感謝の意を伝え たうえで、データを正しいものに修正します。

公的な行政の文書やデータを公開する上では間違いがないことが当然ではありますが、 人間が作るものである以上、絶対に間違いがないことを保証することはできません。

そのため、情報を行政内部でクローズドにしておくのではなく積極的にオープンデータ として公開し、外部の目からも正誤をチェックしていただける状態にしましょう。

内部だけでは気付けない不備を外部から指摘してもらえる可能性が生まれることで、行 政側としてもデータの誤りを早期に正す機会が得られることになります。

また、東京都カタログサイトの「東京都オープンデータ利用規約」の中では、「コンテン ツ提供者は、コンテンツについて様々な注意を払っていますが、その内容の完全性・正確 性・有用性・安全性等については、いかなる保証も行いません。」として、無保証、免責事 項を定めています。

ポイント!

・公的なデータであっても人間が作っている以上、絶対に間違いがないものを作るのは不可 能である

•誤りを指摘されたら「嫌だなぁ」ではなく「早く誤りを修正できて良かった!」と考える

# 〇オープンデータにすべきでない情報の例はどんなものか

行政機関が扱う情報のなかには、広く公開すべきでない情報も当然含まれています。例え ば「個人情報」はオープンデータにすべきではなく、「データを公開することで明らかに第 三者が不利益を被る情報」も同様です。

上記の例も含め、情報公開制度における「不開示情報」に定められているものはオープン データ化の対象にはなりません。

ただし、不開示情報がデータ全体のうちごく一部であれば、その部分を削除したデータを オープンデータ化することが望ましいです。

## ポイント!

・個人情報や第三者が不利益を被る情報、不開示情報は公開できない

・不開示にあたる情報がデータ全体のうちごく一部であれば、その部分を削除してオープン データ化を行う

#### 〇インターネット上の情報は、そもそも自由に使って良いのでは

文書やデータには作成された時点で著作権が発生するため、公共的な情報であっても許 可なく二次利用を行うことはできません。

これはウェブサイトにおいても同様で、一般的な自治体ウェブサイトではサイトポリシ ーが掲載されており、本市ウェブサイトでも、著作権法上認められた場合を除いて無断で転 載・複製等をすることは禁止する旨の記載がなされています。

もちろん悪意のある利用者ならば、サイトポリシーや利用規約など一切関係なくウェブ サイト上のデータを無断でダウンロードして使うこともできますが、善意で利用しようと している方はきちんと許可を取る手間と時間をかけることになり(許可されるかどうかは 分からない)、それが面倒でデータ活用を止めてしまう場合もあります。これは非常にもっ たいなく、不公平な状態です。

そのため、善意ある方に、手間と時間をかけずに自由なデータ利用を促すためには、クリ エイティブ・コモンズ・ライセンスなどの表示によって、二次利用が可能なオープンデータ であると明示することが望ましい状態です。

# ポイント!

・行政組織が作成した公共的な情報であっても、ウェブサイト上に掲載されているものを無 断で転載・複製等の二次利用することは禁止されている

・ウェブサイト上のデータは技術的には誰でも取得し使うことができるので、悪意を持った ユーザーはいくらでも無断使用できる。ウェブ上のデータに使用制限を課すのは、善意のユ ーザーに負担をかけるだけであるため、クリエイティブ・コモンズ・ライセンス等を表示し 自由に使ってもらうことが望ましい

## 〇公開データを勝手に販売されてしまったらどうするのか

まず、公開しているデータがそのまま販売されるというケースはほぼ無いと言えるでし ょう。なかなか見つからない貴重な情報はそれだけで価値がありますが、オープンデータと して無料で手に入るような情報はそのまま販売しても価値がありません。もし販売するな らば、例えば複数の情報を組み合わせて冊子として分かりやすくまとめるなど、何かしらの 付加価値をつけることが前提となります。

また、万一仮に情報がそのまま売れたとしても、「(購入者に)情報が伝わる」という意味 ではメリットが発生しており、購入しなければ、購入者はその情報を知りえなかったことか ら、「情報を広めた」という部分に対して付加価値が認められるべきです。

そもそもモノや情報の価値は提供する側ではなく受け取る側によって変わるため、どん なものであろうと受け手側が価値を認めれば対価は支払われるべきです。その価値判断お よび契約は民法にもとづいて直接の販売者と購入者の間で行われるものであって、本市が そこに関わることはありませんし、むしろ関わるべきではありません。

例えばオークションなどで希覯本が定価の数倍で取引されている場合がありますが、こ れは購入者がそれだけの価値を認めて販売者に正当な対価として支払うもので、この取引 について著者が何らかの関わりや責任を負うことはありません。行政機関が公開するオー プンデータについても同様の考え方となります。

ポイント!

・公開している情報をただ販売される、というケースはほぼ考えられない

・データの販売は販売者と購入者との間でのみ成立する商行為であり、市としては一切関係 しない

#### 〇公開したデータが悪用・改ざんされる危険性はないのか

データの悪用・改ざんは常に起こりうるもので、オープンデータに限った問題ではありま せん。

例えばウェブサイトなどを通してインターネット上に公開されたデータは、ダウンロー ドや悪用、不正コピー、改ざんなどが容易に可能であり、それらを技術的に防ぐことは非常 に困難です。

また紙媒体で発信されたデータであったとしても、記載内容をマスキングして上書きし たり切り貼りすれば、やはり改ざん等は可能であり、本来悪用や改ざんのリスクはオープン データでなくても常に存在しており、むしろ「紙媒体なら絶対安心!」という考え方は逆に 危険です。

つまりオープンデータであるかどうかに関係なく、悪意のある利用者であれば勝手にデ ータを取得して悪用してしまうのです。

上記のとおり、技術的に改ざん等の悪用を防ぐことはできませんが、「職員が定期的にネ ットや紙媒体を検索・閲覧し改ざんされた情報が出回っていないかチェックする」、「善意あ る人からの発見連絡を受ける」という方法で事後対応は可能です。しかし職員負荷を考える と、前者は現実的ではありません。

正しい情報がオープンデータとして地域に広く周知されていれば、誤った情報が流通さ れた場合でも原本として市で直接公開しているデータとの比較がしやすくなり、善意ある 人からの改ざん情報等の発見連絡の確率が高まります。

つまりオープンデータ化によっていろいろな方の監視の目が集まることで、悪意ある人 間の行動が発覚しやすくなり結果的に改ざん等のリスク対策となるのです。

## ポイント!

・データの不適切な利用や改ざんは、オープンデータだけに発生するものではない

・オープンデータに限らず情報の悪用は可能であり、それを技術的に防ぐ手段はない

・正しいデータを広く公開することで外部の目が集まり、改ざん等のリスク対策になる

## 〇「二次利用を許可する」ということは、データの不適切な利用や改ざんも認めるのか

データの二次利用を許可する=データの不適切な利用も含めて全て認める、というわけ ではありません。不適切な利用・望まない利用に対しては改善指示や訴えを行うことができ ます。

オープンデータとして二次利用を許可する場合、一般的に「クリエイティブ・コモンズ・ラ イセンス(http://creativecommons.jp/licenses/)」を適用しますが、東京都のカタログ サイトもこのライセンスを適用しています。

このライセンスにおいては「著作者人格権」は著作者(市)が保持するため、意に反する 利用・改変を受けた場合は著作者人格権に基づき改善指示や訴えを行います。

またデータの不適切な利用によって市が直接的・間接的な被害を被った場合は、オープンデ ータであるかどうかに関わらず法律において対応すべきです。

ポイント!

・「データの二次利用の許可=データの不適切な利用等を許可する」という意味ではない

・データの不適切な利用や市・第三者への被害については法律において対処すべきである

#### 〇公開したデータはどのように使われるのか

例えば、これまで数値の羅列だけで表現されていたデータをグラフ化したり地図上に表 示、経年での数値の変化などを視覚的に表現するようなアプリケーションが作られていま す。

ただしこれはほんの一例で、今後の技術革新や時代の変化とともに、これまでに想像もで きなかった新しいサービスができる可能性もあります。

いずれにせよ、行政の役割は「市民サービスとしてオープンデータで情報を公開すること」 までで、先々の活用方法や可能性はデータを使ってくれる方が知恵を絞って考える部分で すので、データを公開する時点では、活用方法や意味についてあまり深く考えこまないよう にしましょう。

## ポイント!

・データをグラフ化したり、地図上に表示したりといった視覚化サービスに使われている (一例)

・先々どう使われるか、何ができ上がるかは予測できないので、深く考えなくても良い

〇オープンデータ化を進めると情報格差(デジタルデバイド)が広がり、高齢者の方などは 情報を得にくくなってしまうのでは?

「オープンデータ化」は必ずしも「情報発信の電子化」とイコールではありません。

公開・蓄積される情報自体は機械処理できるようなデータ形式が推奨されていますが、情 報の発信形式や伝達手段は個人の利便性や伝わりやすさに合わせた多様なものであるべき です。

むしろデータ化が進むことによって、いろいろな伝達手段を広く選択することができま す。例えば紙に印刷された情報は、「コピーして配る」「口頭で伝える」といった伝達手段し か取れず、情報伝達に手間と時間がかかりますが、データとして蓄積されていれば、印刷す る・メールで送る・音声として読み上げる・自動で多言語翻訳するなど様々な加工が瞬時に できるため、様々な立場の方に適した形で素早く情報を提供することができます。

#### ポイント!

•「オープンデータ化=情報発信の電子化」ではない。伝達方法は様々な手段があって然る べき

・情報がデータとして蓄積されていれば、ICT 技術によって様々な形に加工して伝達でき る

## 会津若松市のオープンデータQ&Aのコラムより

・オープンデータは不公平?

大量のデータを視覚化・分析したり、新たなサービスを生み出すためには一定以上の ICT に関する知識が必要になります。そのため「オープンデータは ICT を活用できる個人や企 業のためだけの施策」だと捉えられることがありますが、それは誤りです。

もしあなたが今現在 ICT 技術をうまく活用できなくても、個人の努力により技術の習得 は可能であり、学習の機会や方法論はいくらでも手に入れることができます。

もしくは、身近に ICT を活用できる方がいれば、その方と一緒にデータ活用を進めてい くのも方法の一つでしょう。

オープンデータは「結果均等」ではなく「機会均等」の施策です。機会は誰にでも平等に 与えられていますが、それを活用してどのような結果を掴むかは個人の考え方や努力次第 なのです。

## 機械判読可能なデータの作成方法

第1章 機械判読可能なデータの作成 Excel 形式による統計表の作成

第1節 データ形式における留意点

#### □チェック項目1-1:ファイル形式は Excel ファイルか CSV となっているか

統計データを機械判読可能なデータとして作成する場合、そのファイル形式は、データベ ース形式として公表する場合を除いて、仕様が公開・標準化されているもの、または国際的 に標準化されているフォーマットであることが必要で、具体的には、Excel の保存形式であ る xlsx (xls) や CSV、XML、Open Document Format (.ods) などが挙げられます。

また、統計表の解説や注釈、図が入った報道発表資料や報告書ベースのファイル(PDF や印刷することを目的として作成した表形式データ)で掲載する場合、それとは別に基デー タを機械判別可能な状態で登録するようにすることが必要です。

第2節 Excel ファイルによる統計表のレイアウト

本節では、ファイル形式による統計表における留意点を以下で説明していきます。統計デ ータを作成する際には、本節で示すチェック項目を1つずつ踏まえ改善していくことで、従 来の PDF 形式による統計表や、印刷して報告書として提供することを主眼にした表形式デ ータを、機械判読可能なデータとして利用できる統計表に改善することが可能となります。

第1項 データ・項目の取扱い

#### □チェック項目1-2:ヘッダは 1 行の構成となっているか

ファイルのヘッダが、例の様に結合されて 2 行となっている場合、この様なファイルを 機械が判読するためには、ヘッダとデータの切れ目を確認する必要が生じ、判読手順が複雑 になってしまいます。このため、ヘッダについては 1 行で構成する必要があります。

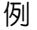

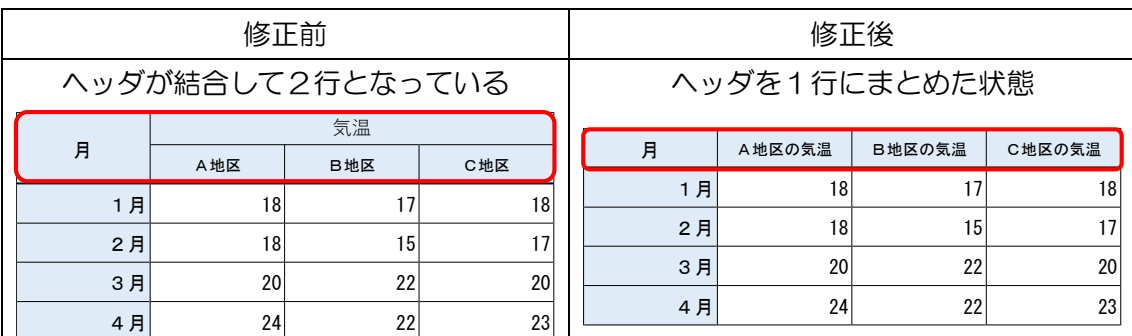

# □チェック項目1-3:1セル1データとなっているか

1つのセルに複数のデータが入力されていると、計算や昇順・降順の並べ替え、コピーペ ーストやグラフ化等加工編集する場合に多くの手作業やプログラムの作成が必要となり、 データとしてすぐに利用できないことから、1セルには1つのデータの入力とすること。

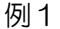

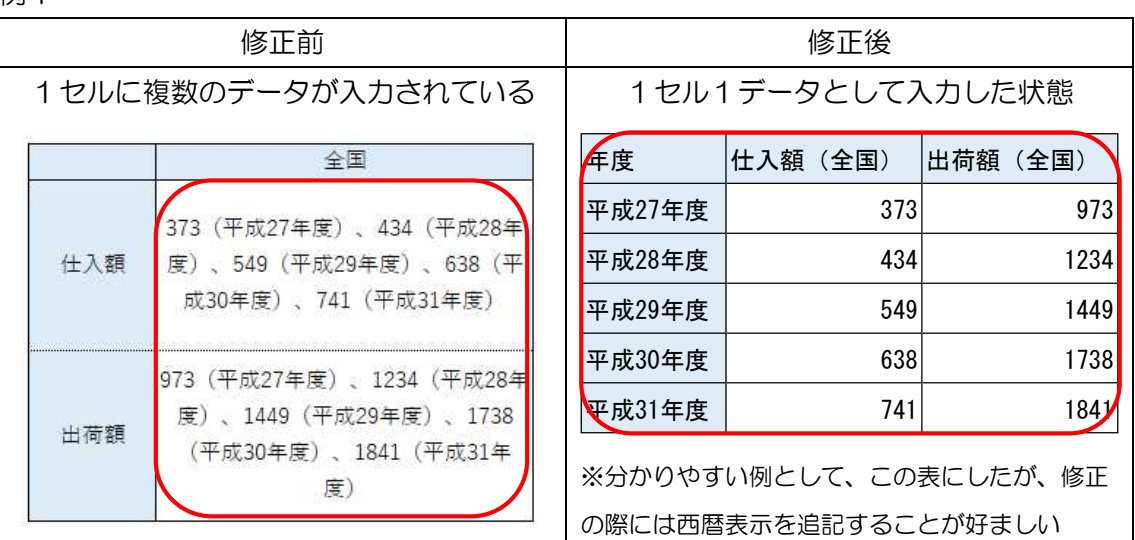

仕入額と出荷額のセルに複数のデータが入力されている。

このような場合は、年度ごとに列・行を分けて、各セルにデータを分離して入力すること。

例2

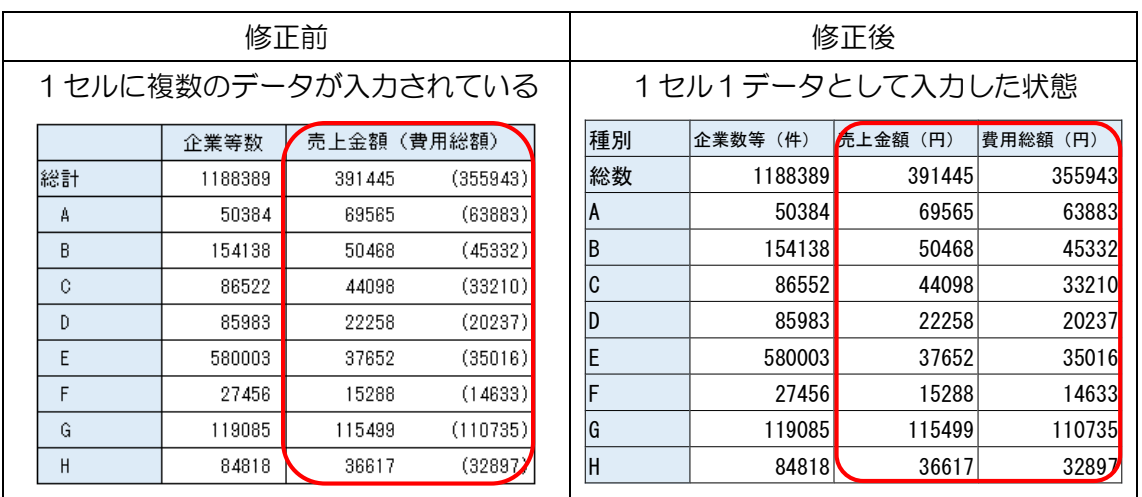

売上金額と費用総額が1セルに入力されているため、例えば、売上金額に占める費用総額 の割合を計算したい場合、修正前の場合、「()」内の数字を分離してから、割り算を行う必 要が生じます。一方、修正後の場合では、費用総額列の値を売上金額列の値で割るだけでよ く、単純な処理で計算が可能となります。

そのため、1セル1データの入力とすることが重要です。

## □チェック項目1-4:数値データは数値属性とし、文字列を含まないこと

数値データに、「円」、「¥」、「kg」、「'<sub>></sub>」などや「マイナス記号(▲)」を文字列として入 力すると、Excel では数値ではなく文字列として扱われてしまうため、関数等で計算ができ なくなるほか、昇順・降順等の並べ替えも正確にできない場合があります。

また、人間が見やすくするための工夫として、千円単位を示す「,(カンマ)」を文字列と して直接入力している場合、関数によっては正確に計算できない場合があるほか、この様な Excel ファイルを csv 化すると、csv はカンマでデータを区切っているため、想定してい ない様な動きをしたり、おかしなデータが作成されたりする場合があります。

そのため、数値データは数値属性として、文字列を含まないようにすることが重要です。

(補足)

Excel の場合「書式設定」により体裁を整えることは可能であるため、データは数値とし て扱いつつ、見た目の体裁を整えることができます。

ただし、書式設定を施した Excel ファイルを csv 化すると、おかしなデータが作成され る場合があるため、この機能は印刷を意識した報告書ベースの Excel にのみ使用する等、 使い分ける必要があります。

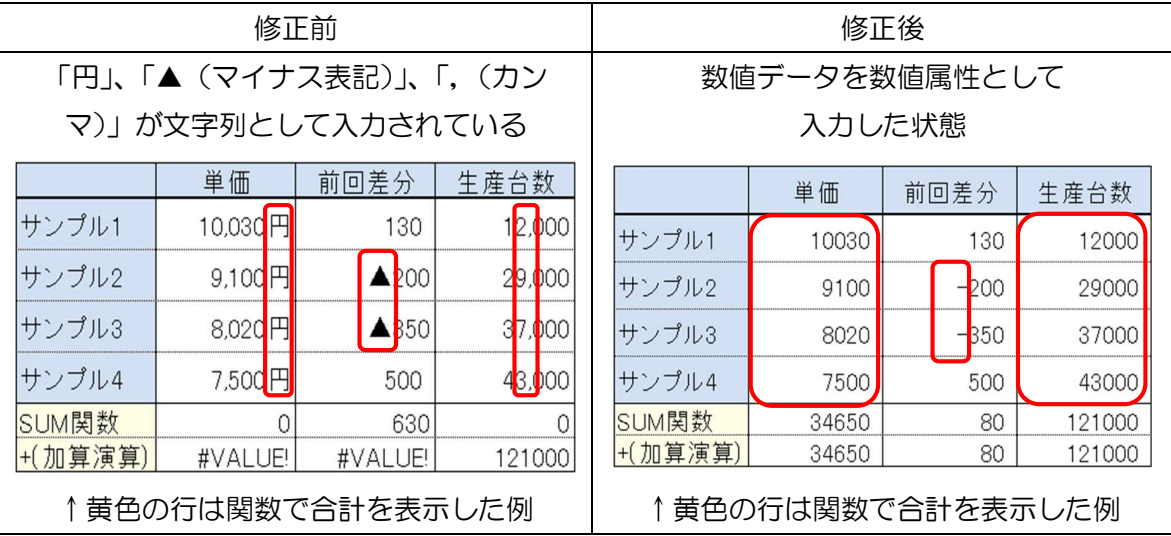

例1 数値データ内に文字列が含まれる場合

「円」、「▲(マイナス表記)」、「,(カンマ)」が文字列として入力されているため、関数計 算を行うとエラーとなります。

数値データは修正後の様に数値属性として入力することで、関数計算が可能となります。

例2 数値データ内に空白がある場合

|                   | 修正前   |            | 修正後      |      |      |  |  |
|-------------------|-------|------------|----------|------|------|--|--|
| 桁区切りのために空白が含まれている |       |            | 空白を除いた状態 |      |      |  |  |
|                   | 仕入台数  | 在庫台数       |          | 仕入台数 | 在庫台数 |  |  |
| サンプル1             | 50000 | <b>BOO</b> | サンプル1    | 5000 | 1300 |  |  |
| サンプル2             | 4000  | <b>BOO</b> | サンプル2    | 4000 | 1800 |  |  |
| サンプル3             | 30000 | 000        | サンプル3    | 3000 | 1000 |  |  |
| サンプル4             | 1000  | 600        | サンプル4    | 2000 | 1600 |  |  |

数値データに、空白が含まれる場合、数値ではなく文字列として扱われることから、関数 計算を行うとエラーとなり、昇順・降順等の並べ替えも正確にできなくなります。

そのため、数値データは修正後の様に数値属性とし、文字列を含まないことが重要です。

#### 例3 数値データ内に注釈・脚注が含まれる場合

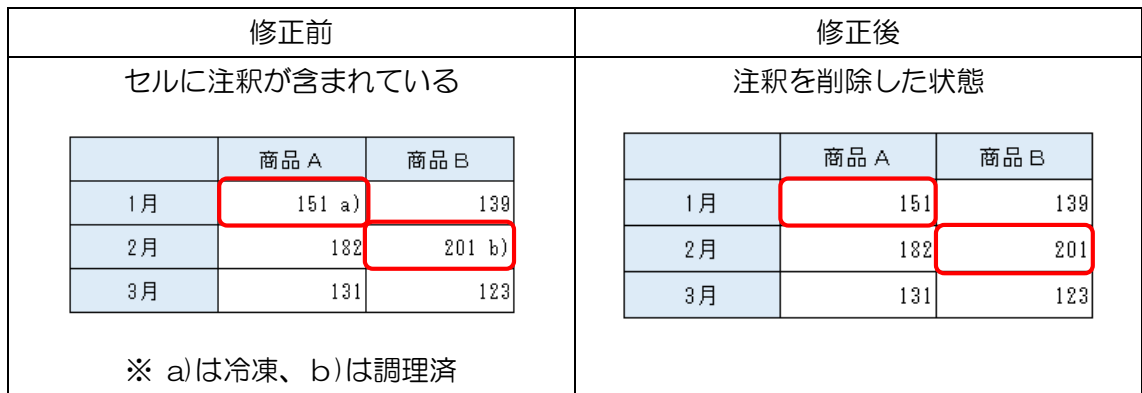

修正前の様に注釈を含むファイルは、人間がデータを見て解釈するためには必要となり ますが、数値データに注釈やそれを表す記号が含まれている場合、数値ではなく文字列とし て扱われることから、同じ列について数値だけのデータと、文字列を含めたデータが混在し てしまうことになります。

機械によってデータを処理する際には、1つの列には同じ種類のデータ形式(数値や文字 列など)であることを前提としているため、注釈・脚注等の文字列が混在すると、その列は 数値を含めて、全て文字列として扱われてしまい、その後の処理でおかしなデータが作成さ れることがあります。

そのため、注釈や脚注については、例えば、オープンデータが掲載されているホームペー ジ中の「メタ情報」などに記載をします。

# □チェック項目1-5:セルの結合をしていないか

表形式のデータのうち、特にレコード形式のデータを機械判読可能なデータとして利用す るためには、1件のデータを、横1列(レコード)で入力又は縦1列(カラム)で入力する 必要があります。

レコード及びカラムはそれぞれ独立しており、レコードの場合は上下の並べ替えをして もデータの意味が変わらず、カラムの場合は左右で入れ替えても意味が変わらないように セルの結合又は不必要な分離を行わないようにします。

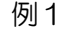

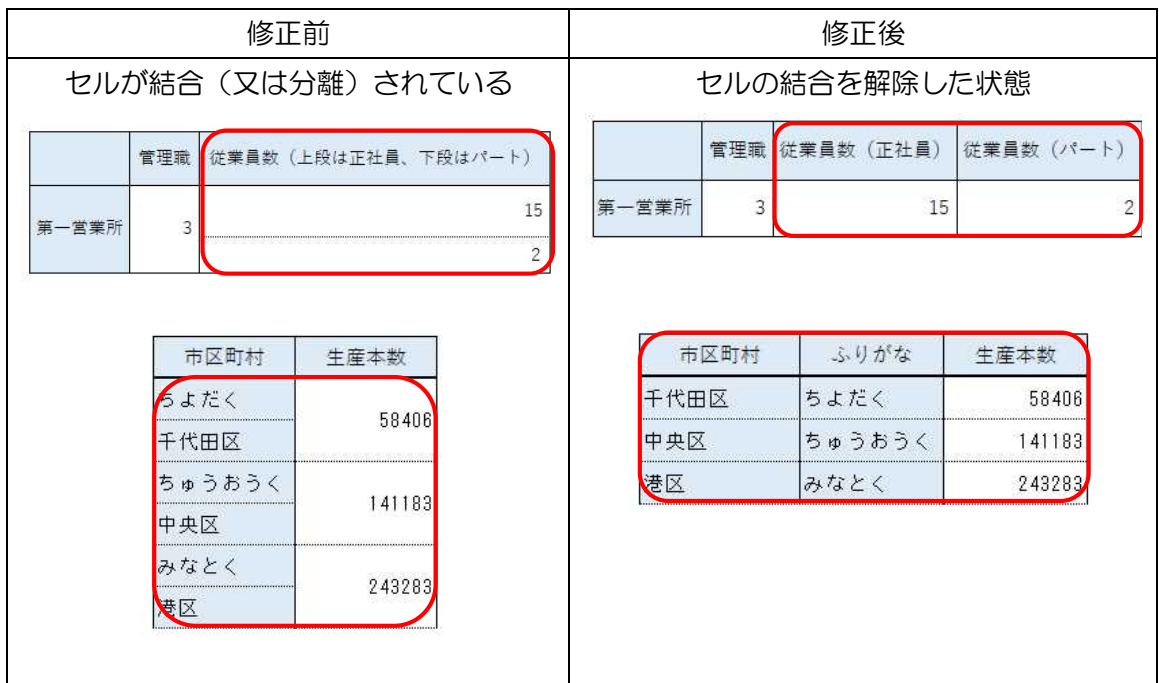

セルが結合(又は分離)されてしまうと、機械判読に適さなくなるので、1件のデータは、 横1列で表記し、セルの結合又は不必要な分離を行わないことが重要です。

例2

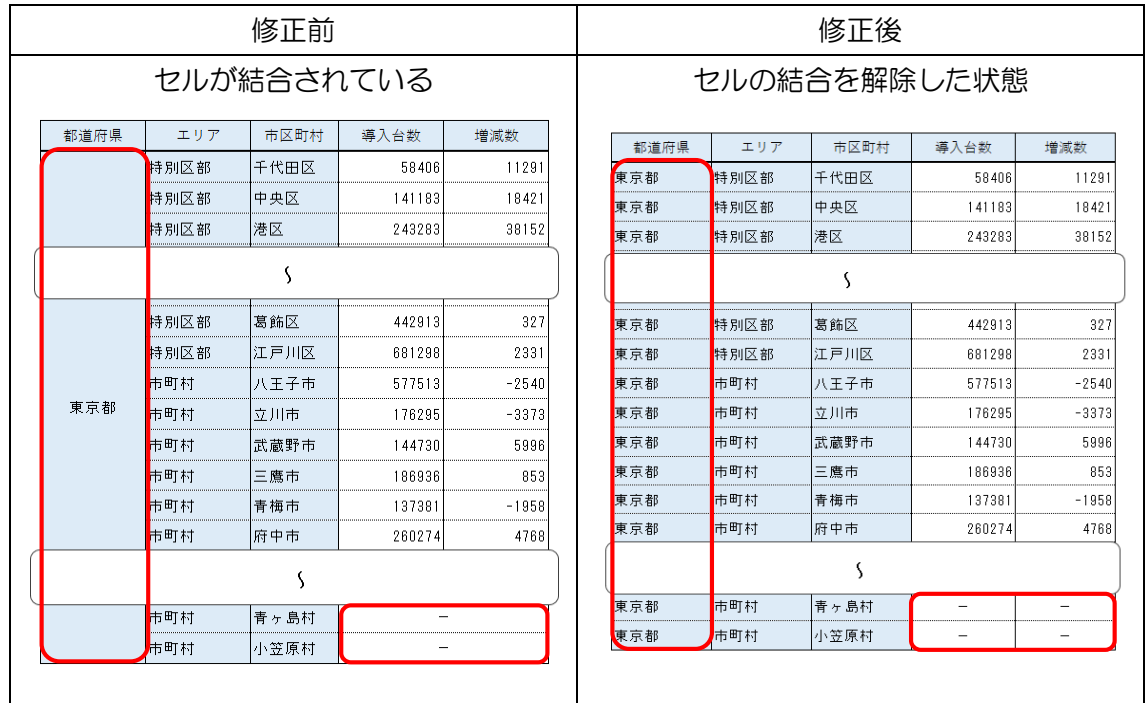

セルを結合した場合、並べ替えができなかったり、処理がエラーとなったり、グラフ化が できなくなったりします。

また、次の例のとおり、範囲の選択がしづらかったり、コピーペーストができない状態と なります。

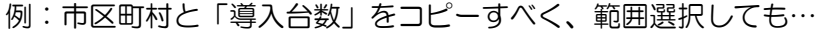

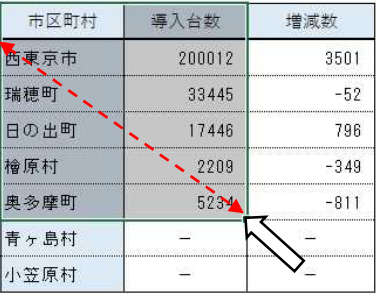

セルが結合されている場合、青ヶ島村以降は不要な「増減数」まで選択されてしまう…

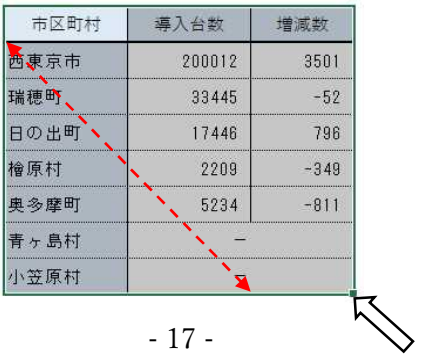

別の表からコピーして貼付けようとしても…

| 檜原村  | 2209 | -349   |
|------|------|--------|
| 奥多摩町 | 5234 | $-811$ |
| 青ヶ島村 | 2749 | $-134$ |
| 小笠原村 | 1891 |        |

## エラーになって貼付けできない…

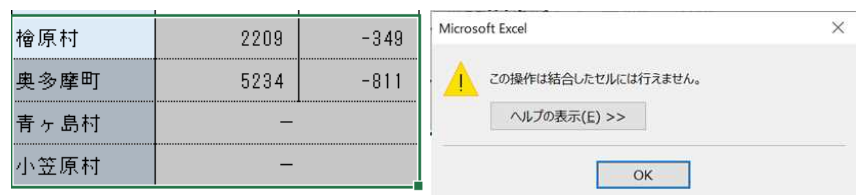

# ロチェック項目1-6:スペースや改行等で体裁を整えていないか

スペースや改行等で体裁を整えた場合、データの検索性が低下するほか、複数の表を横断 的に利用する場合においても支障が生じる可能性があります。

そのため、体裁を整えるためのスペースや改行等は削除する必要があります。

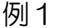

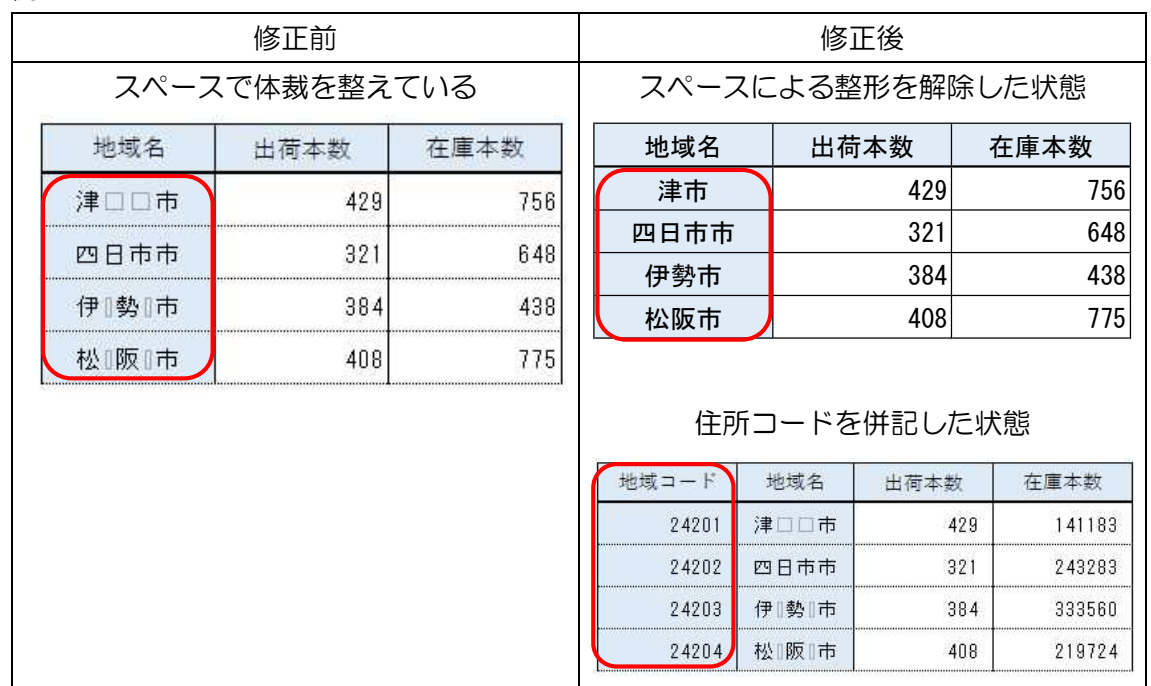

住所などを文字列で入力した場合、表示順が実際の業務で取り扱っている状態と同じにな らないことがあるので、例えば地域コード等の住所識別番号を併記することで機械での処 理がスムーズになることがあります。

例2

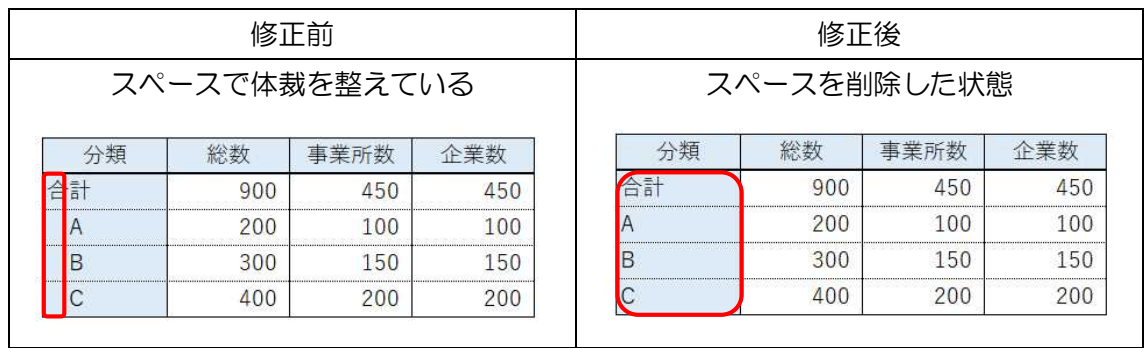

分類の「A」以降の項目が総計の内数であることを表すために、「□A」とスペースを挿入 することで体裁を整えていますが、本来の情報とは無関係な情報が入力されているために、 関数の VLOOKUP 等を使用して他の統計データと結合しようとしても、同じ分類がマッ チングせずに処理ができないなどの可能性があります。

そのため、体裁のためスペースによる整形をしないことが重要です。

※この表で機械判読を行う場合、A・B・C の合計は機械処理で自動計算することができる ので、合計欄は必要なく削除するという判断もできます。人間が表を確認する場合、合計欄 があった方が利便性が増しますが、機械にとっては必要がないのです。

例3

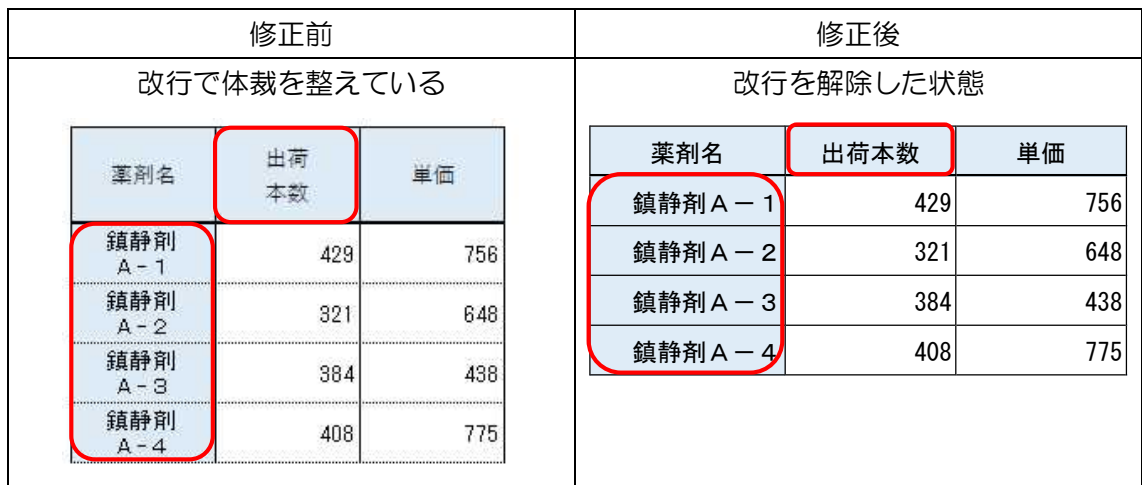

項目の体裁を整えるため改行が使用されていますが、その改行に意味があるのかを機械 は判別することが出来ません。

そのため、体裁のために改行を使用して整形をしないことが重要です。

# □チェック項目1-7:項目名等を省略していないか

人間であれば文脈等を判断して省略されている部分の意味を判断できますが、機械では その判断をすることができません。

そのため、項目名等を省略しないことが重要です。

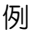

/Fil

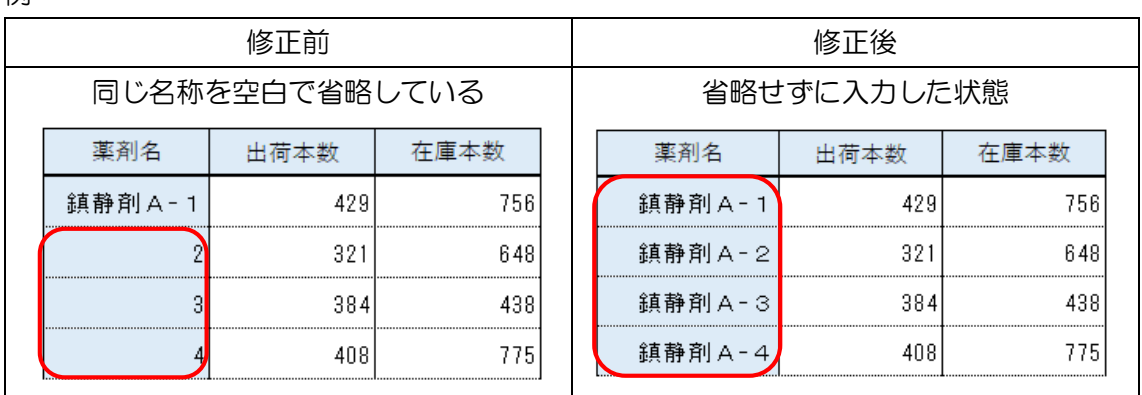

人間の目で見ると「鎮静剤A」が全ての項目につくので「1」以降について表記を省略し ていますが、機械にとっては「2」以下の項目名が何を意味するのか分からない構造になっ ているため、省略せずに入力することが必要です。

# □チェック項目1-8:数式を使用している場合は、数値データに修正しているか

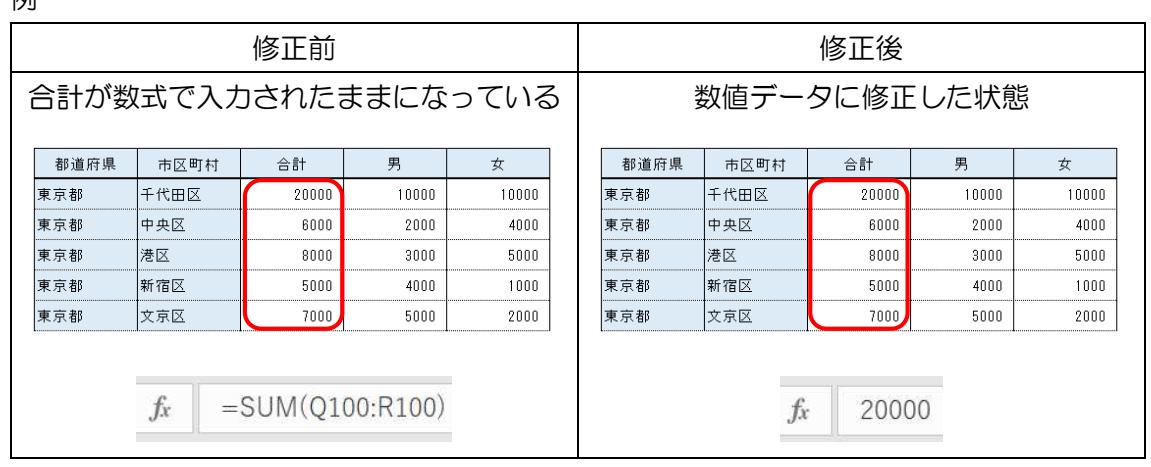

数式を使用してセルの値を自動計算している場合、並べ替え等を行った場合、正確な値が 表示されなくなる可能性があります。

そのため、「コピー」「値を貼り付け」の機能等でセルのデータは値のみとすることが重要 です。

# ロチェック項目1-9:オブジェクトを使用してまとめていないか

例

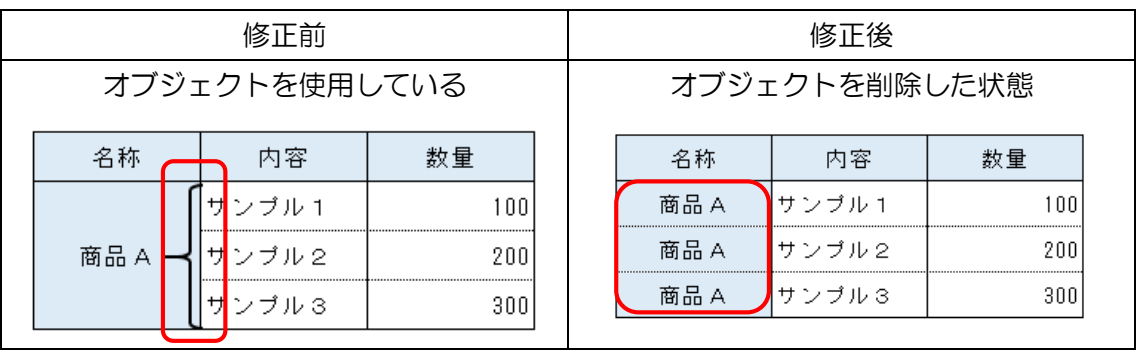

セルを結合した上で、括弧等のオブジェクトを使用して体裁を整えていますが、機械によ る判読には適していません。

この場合、オブジェクトを削除した上で、それぞれのセルにデータを入力することが必要 です。

# ロチェック項目1-10:データの単位を記載しているか

例

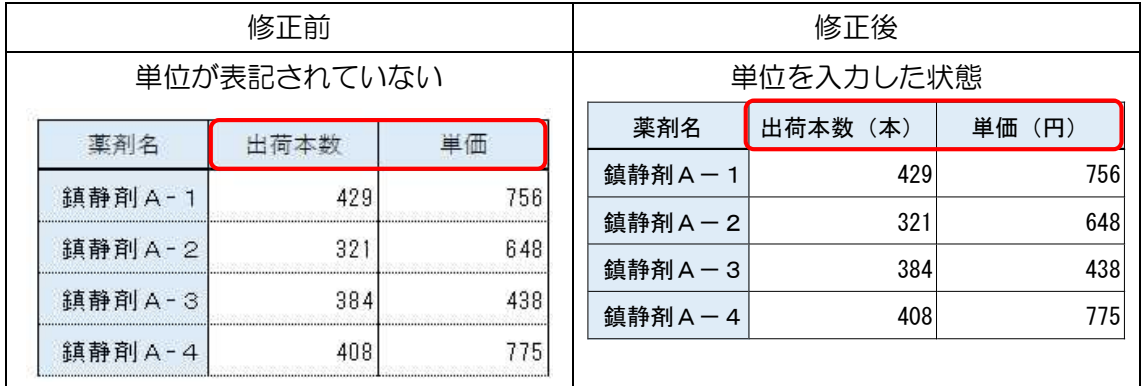

データの単位(物理単位、貨幣単位)は、データ処理に必須であることから、単位が含ま れるような項目については、その項目の単位を入力することが重要です。

# □チェック項目1-11:機種依存文字を使用していないか

例

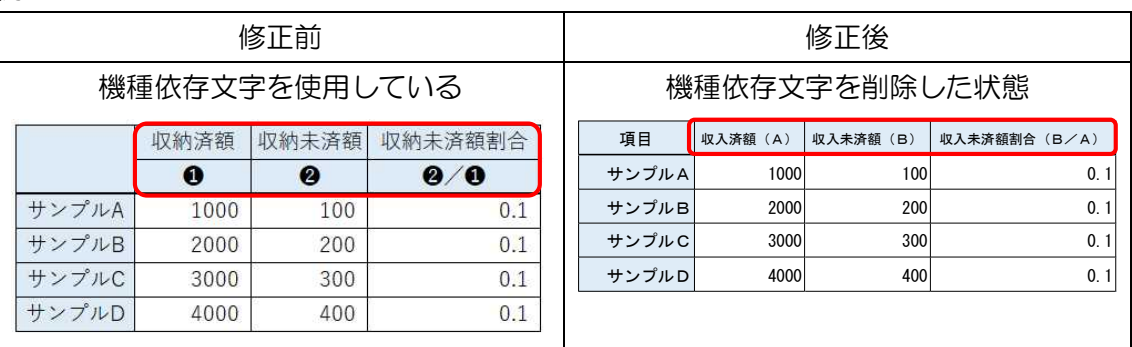

機種依存文字は利用者の環境によっては正しく表示されない可能性があります。 そのため、機種依存文字は使用しないこと。

# ロチェック項目1-12:西暦表記又は和暦に西暦の併記がされているか

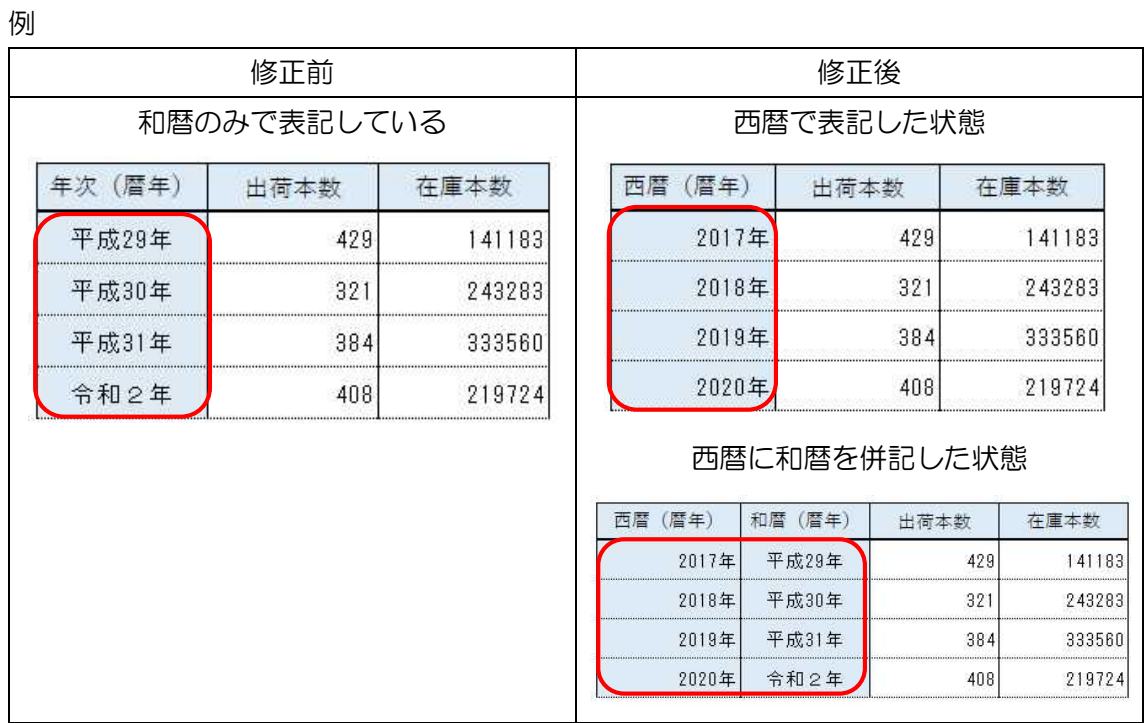

機械処理においては、「年」については値の大小により認識することが多いため、和暦の 表示のみでは、元号が切り替わる際に手作業で西暦へ変換する必要が生じることから、西暦 表記への変更、もしくは西暦と和暦を併記することが重要です。

第2項 表の構成の取扱い

# □チェック項目2-1:データが分断されていないか

空白列などを追加したり、Excel の1シートに複数の表頭・表側を設定した場合、データ が分断されてしまい、機械判読に支障をきたす可能性があります。 そのため、不必要な表の分離は行わないこと。

また、表頭、表側、欄外等に、表の印刷や成形を意識した不必要な空白行(列)を追加し ないことも重要です。

例1

|     | 修正前                                                     |              |     |      |  |                                 |                 |       |     |     |     |      |       |             |       |
|-----|---------------------------------------------------------|--------------|-----|------|--|---------------------------------|-----------------|-------|-----|-----|-----|------|-------|-------------|-------|
|     | データが分断されている                                             |              |     |      |  |                                 |                 |       |     |     |     |      |       |             |       |
|     | 材料<br>エリア<br>市区町村<br>増減数<br>仕入単価<br>仕入額<br>都道府県<br>導入台数 |              |     |      |  |                                 |                 |       |     |     |     |      |       |             |       |
|     |                                                         |              |     |      |  | 台                               |                 |       |     | 台   |     | 円    |       | 円           |       |
| 東京都 |                                                         | 千代田区<br>特別区部 |     |      |  | 58406                           |                 | 11291 |     | 429 |     |      | 28    |             | 12012 |
| 東京都 | 特別区部                                                    |              | 中央区 |      |  | 141183                          |                 | 18421 |     |     | 321 |      | 35    |             | 11235 |
| 東京都 | 特別区部                                                    |              | 港区  |      |  | 243283                          |                 | 38152 |     |     |     | 384  |       | 42<br>16128 |       |
|     | 修正後                                                     |              |     |      |  |                                 |                 |       |     |     |     |      |       |             |       |
|     | 空白の列を削除した状態                                             |              |     |      |  |                                 |                 |       |     |     |     |      |       |             |       |
|     | 都道府県                                                    | エリア          |     | 市区町村 |  | 導入台数                            |                 | 增減数   | 材料  |     |     | 仕入単価 |       | 仕入額         |       |
|     |                                                         |              |     |      |  | 台                               |                 |       | 台   |     |     | 円    |       | 円           |       |
| 東京都 |                                                         | 特別区部         |     | 千代田区 |  |                                 | 58406           | 11291 |     | 429 |     | 28   |       | 12012       |       |
| 東京都 |                                                         | 特別区部         | 中央区 |      |  |                                 | 141183          | 18421 |     | 321 |     | 35   | 11235 |             |       |
| 東京都 |                                                         | 特別区部         | 港区  |      |  |                                 | 243283          | 38152 | 384 |     |     | 42   | 16128 |             |       |
|     |                                                         |              |     |      |  |                                 |                 |       |     |     |     |      |       |             |       |
|     |                                                         |              |     |      |  |                                 |                 |       |     |     |     |      |       |             |       |
|     |                                                         |              |     | -    |  | $\cdot$ $\cdot$ $\cdot$ $\cdot$ | $-11117 - 2111$ |       |     |     |     |      |       |             |       |

データが分断されているため、空白列を削除し、データが分断されないようにすること。

例2

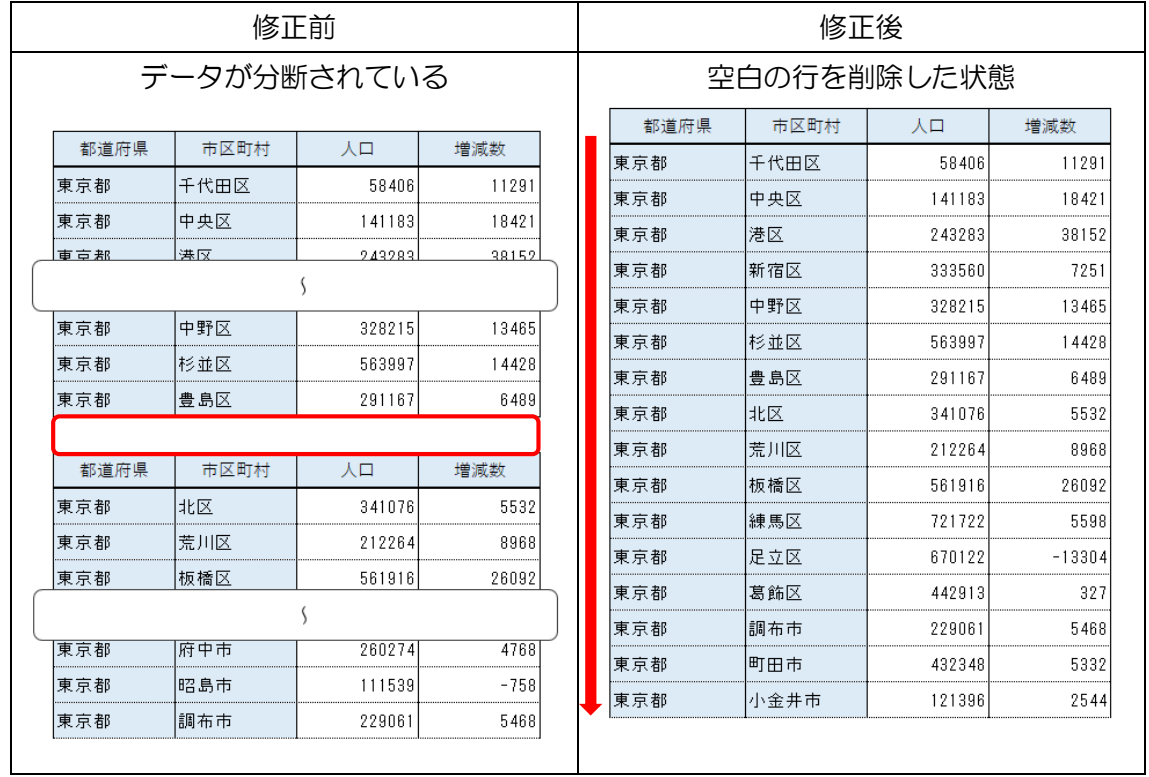

空白行でデータが分断されているため、空白行を削除し、データが分断されないようにす ること。

例3

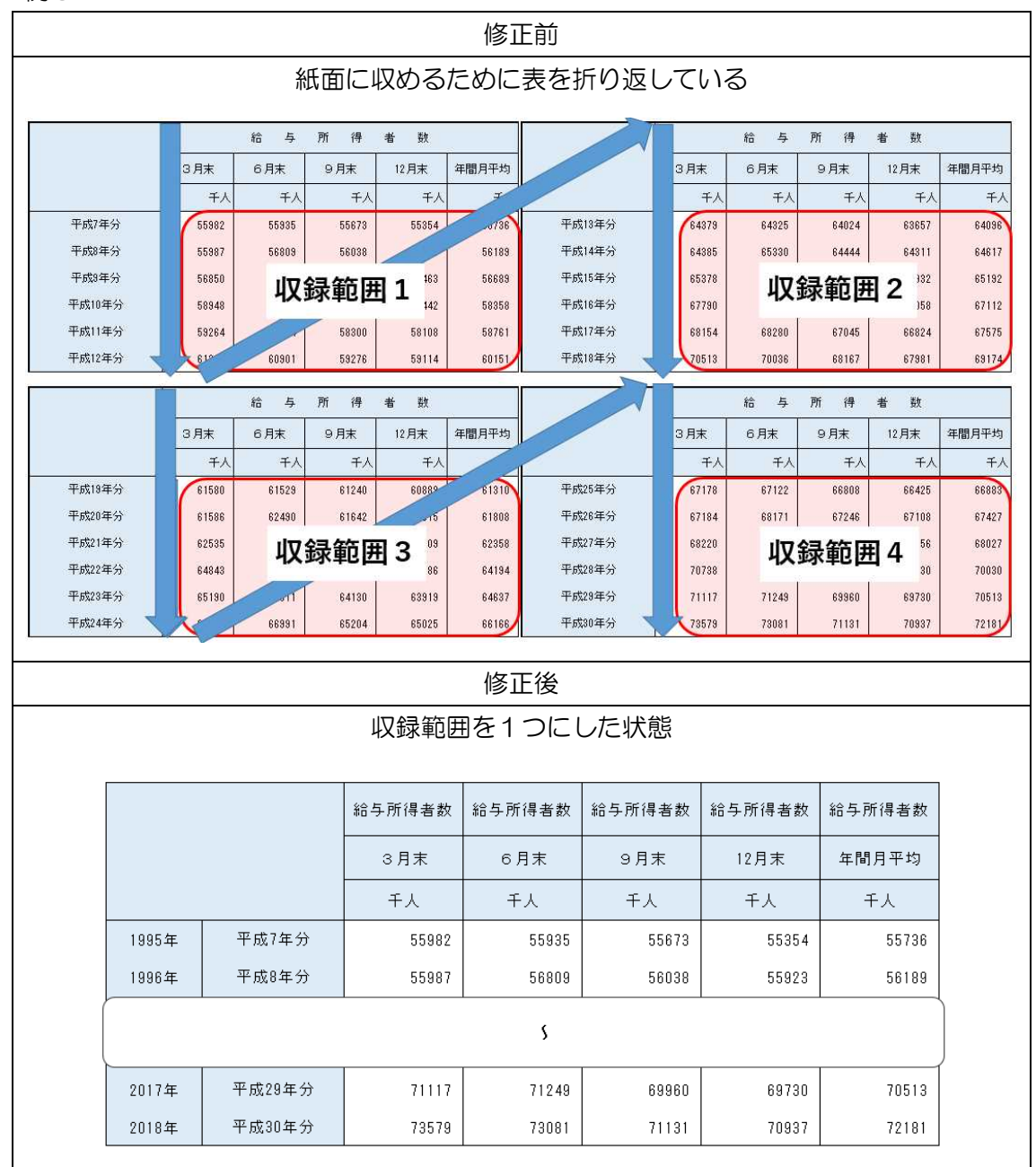

資料として紙面1枚に収めるために表を加工して折り返しているため、実際に機械判読 により処理を行おうとすると、正確な計算や並べ替えなどができない場合があります。 収録範囲を1つにして、データが分断されないようにすることが重要です。

# ロチェック項目2-2:1シートに複数の表が掲載されていないか

例

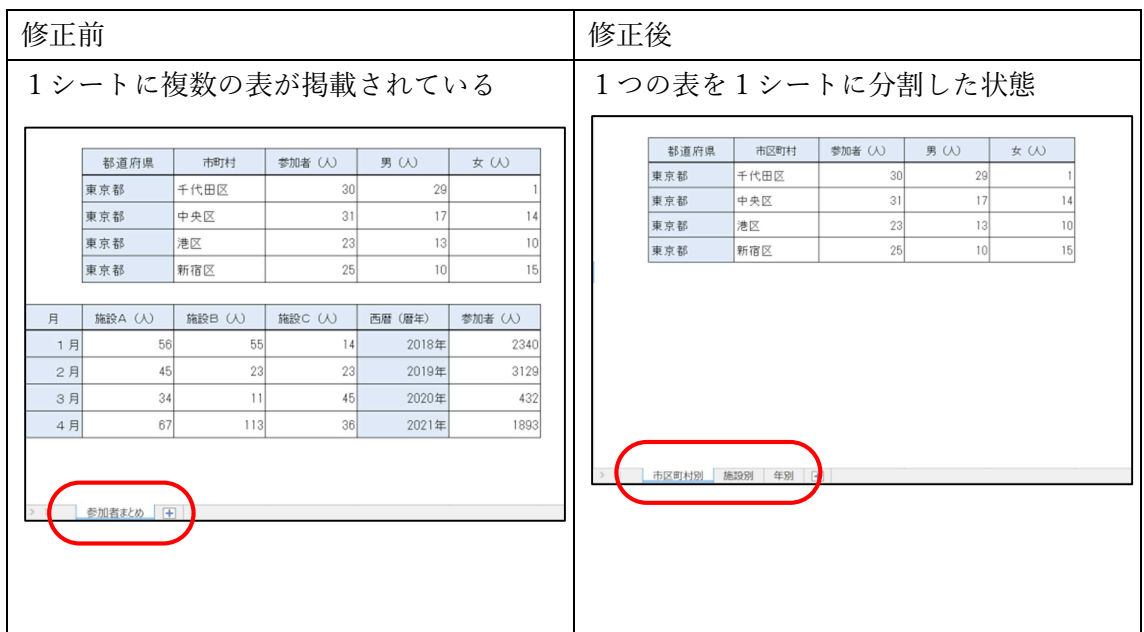

修正前は1つのシートに複数の表がまとめて掲載されてしまっているため、実際に機械 判読により処理を行おうとすると、正確な計算や並べ替えなどができない場合があります。 ※CSV 化する場合については各シートを更に分割し 1 ファイルにする必要があります。

第3節 機械判読性の高い CSV データの作成について

Web の父であるティム・バーナーズ=リーは、オープンデータの形式を以下の 5 つのレ ベルに分けています。

・★は、オープンライセンスでデータを公開されていることを表しています。ファイル形式 などは問われません。

・★★は、データが構造化されていることを表しています。Excel などが典型的な例になり ます。

・★★★は、特定のソフトに縛られることなく誰でも利用できる形式であることを表してい ます。例えば Excel のデータを CSV に変換して公開すると、星3つのレベルになります。

· ★★★★は、データを一意に識別できるように識別子として URI (Unified Resource Indicator)を使用していることを表します。データを表現する方法としては、RDF (Resource Description Framework)が用いられます。

・★★★★★は、データとデータを結合したリンクト・オープンデータとなっていることを 表しています。データが相互にリンクされることで、データのウェブができあがります。

自治体がオープンデータを公開する際の一つの目安としては、★★★の CSV のレベルを 目標にするのが良いとされています。

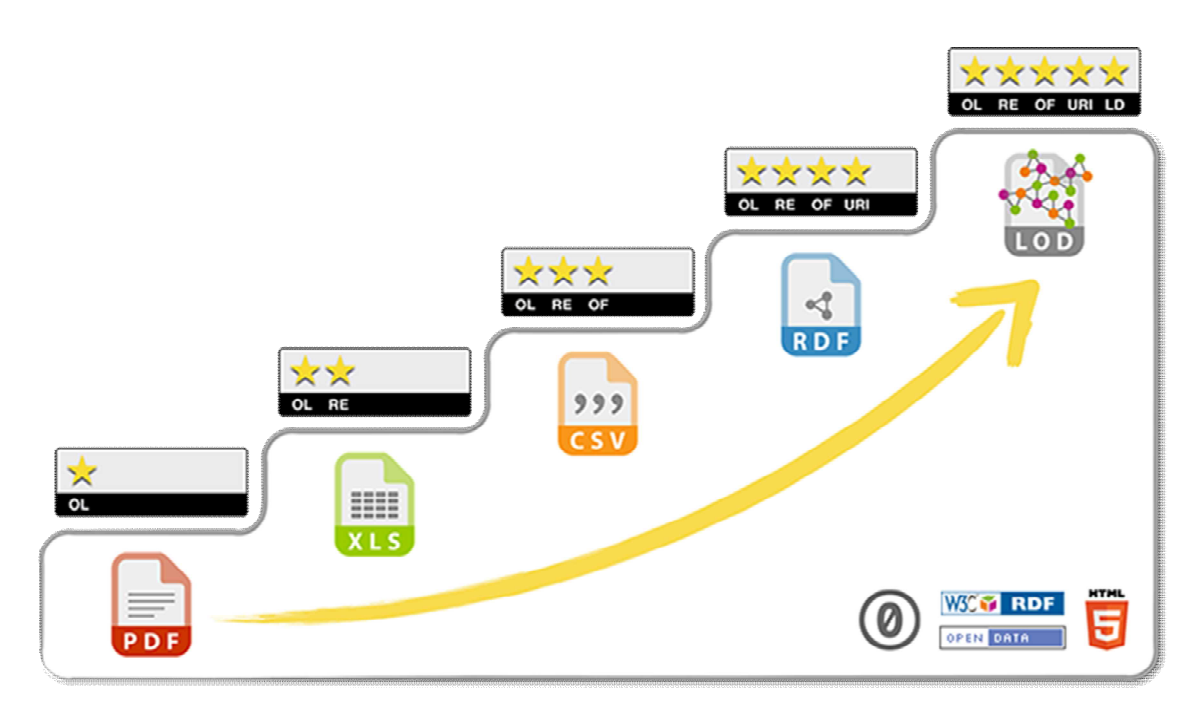

# (「5★オープンデータ」HP より)

# ロチェック項目3-1:1 つのファイルは、1種類の表から構成されているか

例

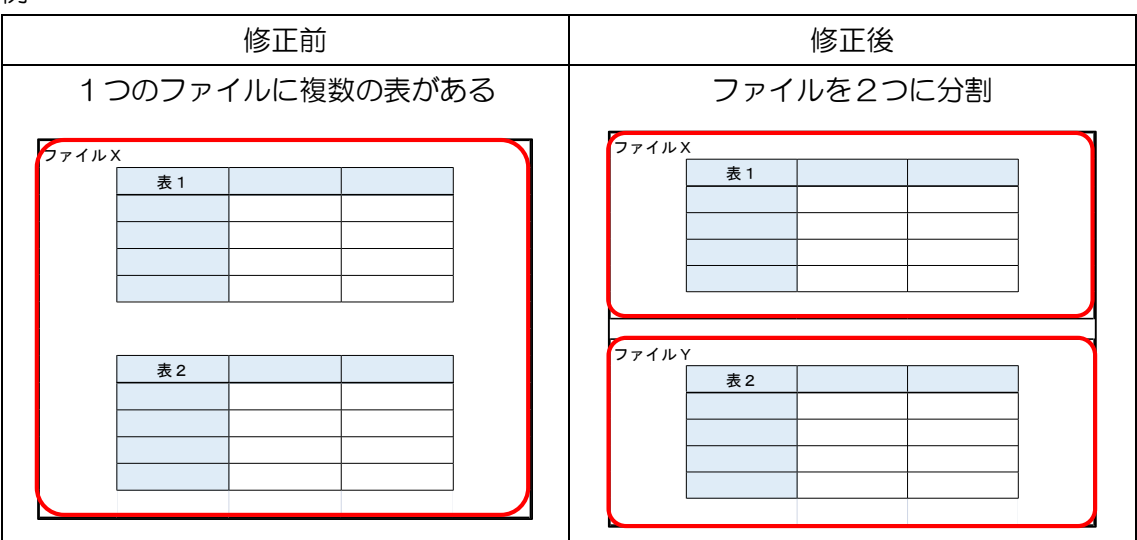

内容的に前述のチェック項目2-2と似ていますが、違う考え方になります。 オープンデータを Excel ファイル形式で公開する場合はファイル内に複数シートある形 での公開も可能ですが、CSV 化して公開する場合はファイルにある先頭のシートの情報し か持たなくなるため、オープンデータ化したい表ごとにファイルを分割する必要がありま す。

# □チェック項目3-2:国際的に広く利用されている文字コードを使用し、それを明記し ているか

日本語を記述する文字コードには、JIS(ISO-2022-JP)、Shift-JIS、EUC、UTF-8 など複数の文字コードが存在します。このため、記述されている文字コードが明記されてい なければ、機械判読が困難となります。

なお、データの国際的な展開や他の規格との整合性を考慮すると UFT-8 を利用すること が望ましいとされています。

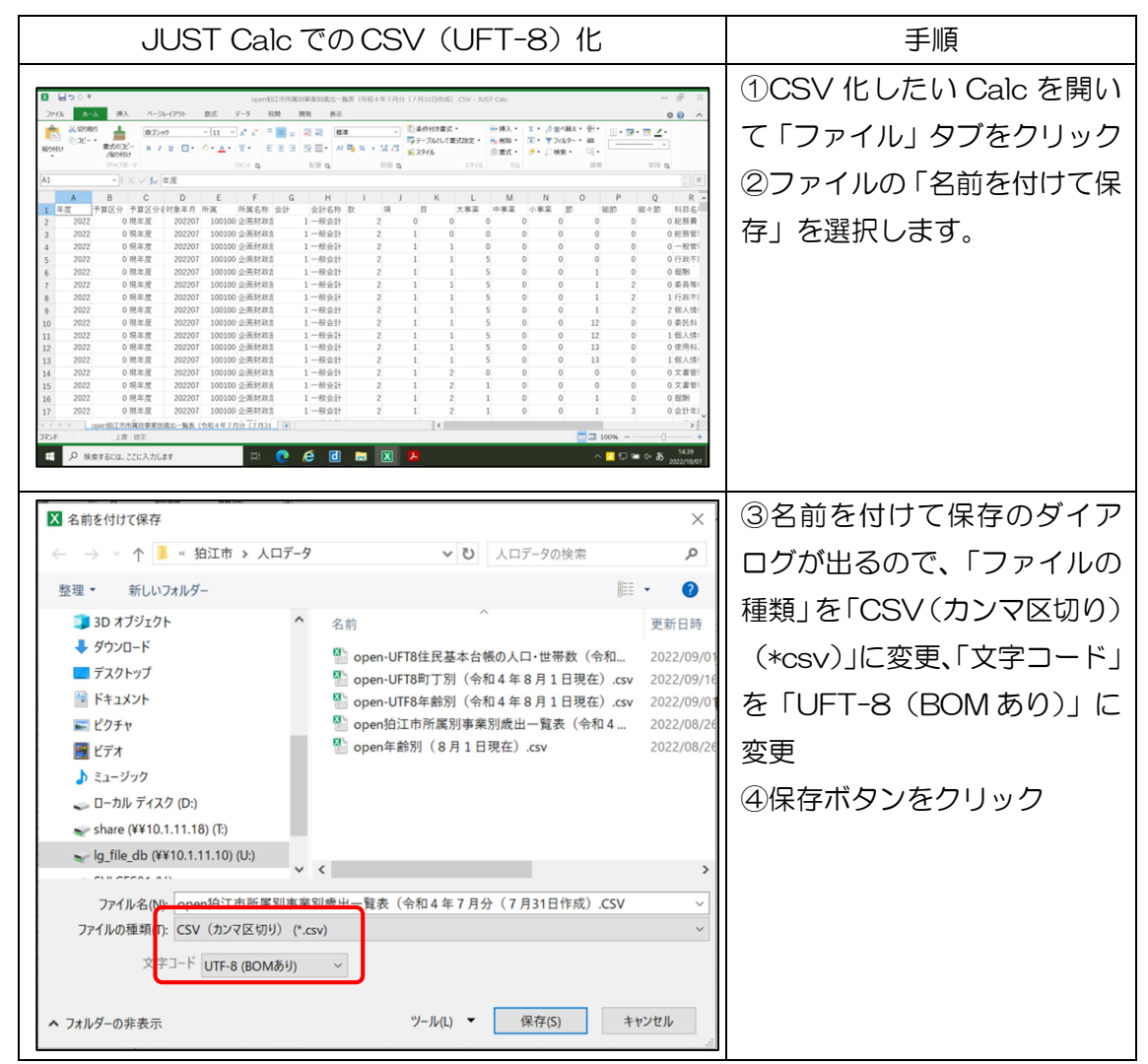

※Excel2016 の場合は、「名前を付けて保存」まで同じように操作しますが、保存時の拡 張子の選択用プルダウンメニューで「CSV UTF-8(コンマ区切り) (\*csv)」を選択して 保存します。

※UTF-8 が選択できない場合、メニューにない場合

一旦、保存形式を「CSV(コンマ区切り)(\*csv)」に選択して保存します。

「ブックの一部の機能が失われる可能性があります」という警告が出た場合は、「はい」 を選択してください。

その後、メモ帳の機能を使用して UTF-8 へ文字コードを変換します。

| メモ帳を使用した UTF-8への変換                                                                                                    | 手順                                                                            |  |  |  |  |
|----------------------------------------------------------------------------------------------------|-------------------------------------------------------------------------------|--|--|--|--|
| open-UFT8町丁別(令和4年8月1日現在).csv - メモ帳<br>ファイル(F) 編集(E) 書式(O) 表示(V) ヘルプ(H)<br>字コード, 丁コード, 字丁名, 世帯, 総数(人), 男(人), 女(人)<br>11.1. 和泉本町一丁目. 3068. 6291. 2932. 3359<br>11, 2, 和泉本町二丁目, 746, 1563, 770, 793<br>11, 3, 和泉本町三丁目, 1219, 2676, 1305, 1371<br>11.4. 和泉本町四丁目, 2093, 3325, 1434, 1891<br>12, 1, 中和泉一丁目, 1152, 2046, 983, 1063<br>12.2. 中和泉二丁目. 983. 1924. 982. 942<br>12, 3, 中和泉三丁目, 1451, 2810, 1381, 1429<br> 2, 4, 中和泉四丁目, 699, 1462, 713, 749<br>12, 5, 中和泉五丁目, 1882, 3669, 1837, 1832<br>13, 1, 西和泉一丁目, 780, 1102, 552, 550<br>13, 2, 西和泉二丁目, 465, 865, 380, 485<br>13, 1, 元和泉一丁目, 713, 1163, 556, 607<br>13, 2, 元和泉二丁目, 752, 1441, 692, 749<br>13.3.元和泉三丁目.535.827.405.422<br>14, 1, 東和泉一丁目, 2094, 3207, 1455, 1752<br>14, 2, 東和泉二丁目, 870, 1408, 651, 757<br>14, 3, 東和泉三丁目, 974, 1688, 793, 895<br>14, 4, 東和泉四丁目, 409, 584, 292, 292<br>21, 1, 猪方一丁目, 592, 1082, 553, 529<br>2, 猪方二丁目, 760, 1599, 807, 792<br>3, 猪方三丁目, 1438, 2729, 1347, 1382<br>4, 猪方四丁目, 641, 1252, 625, 627<br>駒井町一丁目, 804, 1621, 809, 812<br>2. 駒井町二丁目. 559. 1301. 639. 662 | ①文字コードを変換したいファイルを開い<br>て、「ファイル」タブをクリック<br>②ファイルの「名前を付けて保存」を選択し<br>ます。         |  |  |  |  |
| ■名前を付けて保存<br>$\times$<br>→ ◇ 个 ■ ◎ 狛江市 > 人口データ<br>▼ ひ 人ロデータの検索<br>۹<br><b>IE ·</b><br>$\bullet$<br>新しいフォルダー<br>3D オブジェクト<br>更新日時<br>名前<br>→ ダウンロード<br>検索条件に一致する項目はありません。<br>■ デスクトップ<br>■ ドキュメント<br>三 ピクチャ<br>種ピデオ<br>♪ ミュージック<br>← ローカル ディスク (D:)<br>share (¥¥10.1.11.18) (T:)<br>lg_file_db (¥¥10.1.11.10) (U:)<br>$\vee$ <<br>ファイル名(N):  町丁別 (令和4年8月1日現在) .csv<br>ファイルの種類(T): テキスト文書 (*.txt)<br>文字コード(E): UTF-8<br>保存(S)<br>キャンセル<br>ヘ フォルダーの非表示                                                                                                    | 3名前を付けて保存のダイアログが出るの<br>で、「ファイルの種類」はそのまま、「文字コ<br>ード」を「UFT-8」に変更<br>4保存ボタンをクリック |  |  |  |  |

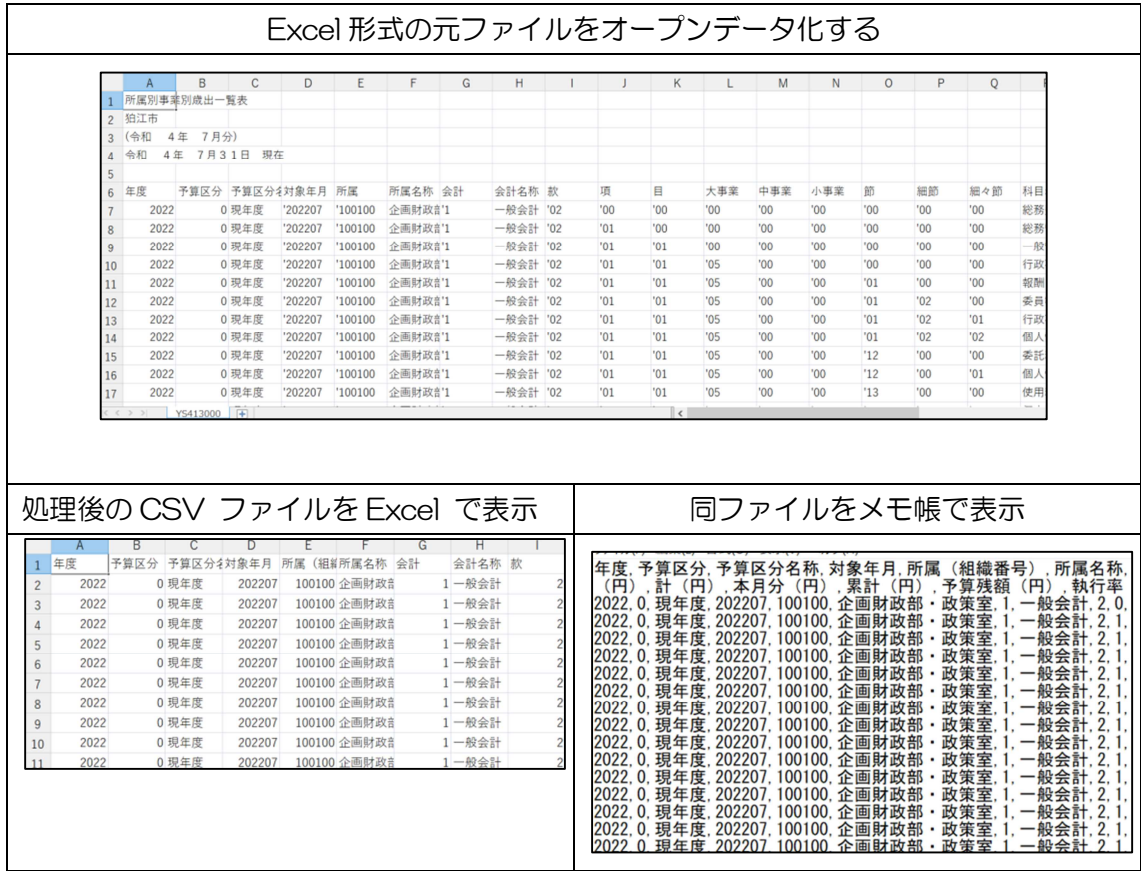

(参考資料)

- ・「オープンデータをはじめよう~ 地方公共団体のための最初の手引書 ~」 内閣官房 情報通信技術(IT)総合戦略室 作成資料
- ・新潟市オープンデータ CSV ファイル変換・作成マニュアル

新潟市 作成資料

- ・オープンデータ Q&A
- 会津若松市オープンデータ推進検討チーム 作成資料
- ・統計表における機械判読可能なデータ作成に関する表記方法

総務省統計局 作成資料

・オープンデータに関する Q&A

一般社団法人デジタル地方創生機構ホームページ